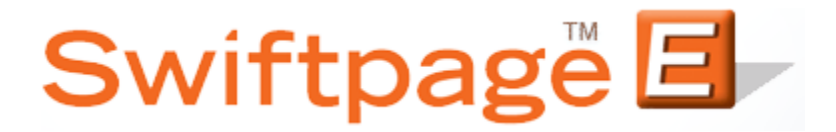

## **Quick Start Guide to:**

## **Creating a Duration Campaign**

The stages of a Duration Campaign execute based on the number of days that have passed since the contact was added to the campaign. This campaign type is particularly useful for corresponding with new customers. This Quick Start Guide provides the steps to creating a Duration Campaign.

- 1. Go to [www.swiftpageconnect.com.](file:///C:/Users/bkoenig/Downloads/www.swiftpageconnect.com)
- 2. Enter your account details at the top of the screen and click Submit.
- 3. Once you are on the Swiftpage Connect Portal, click Drip Marketing.

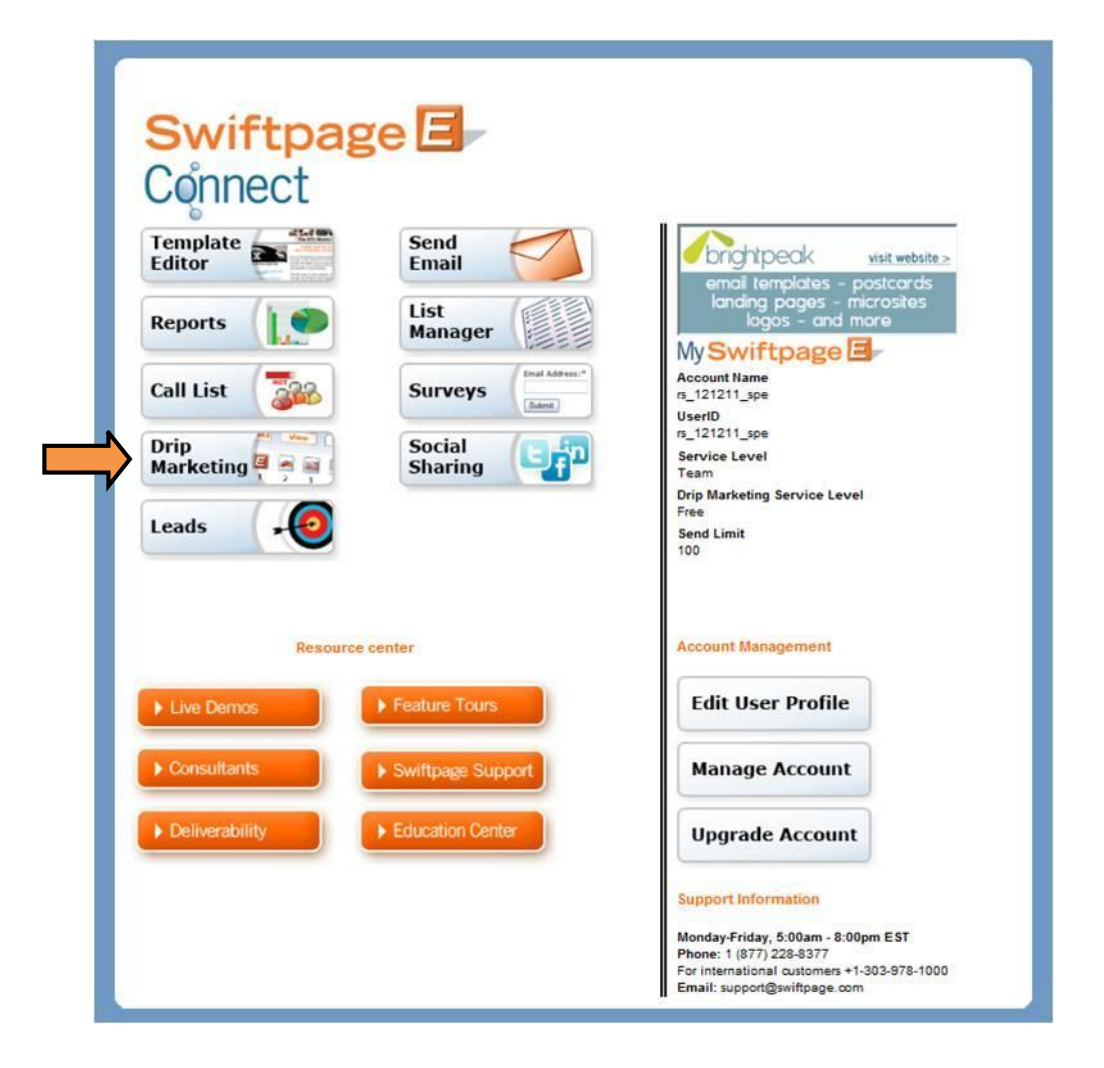

4. Click New Campaign.

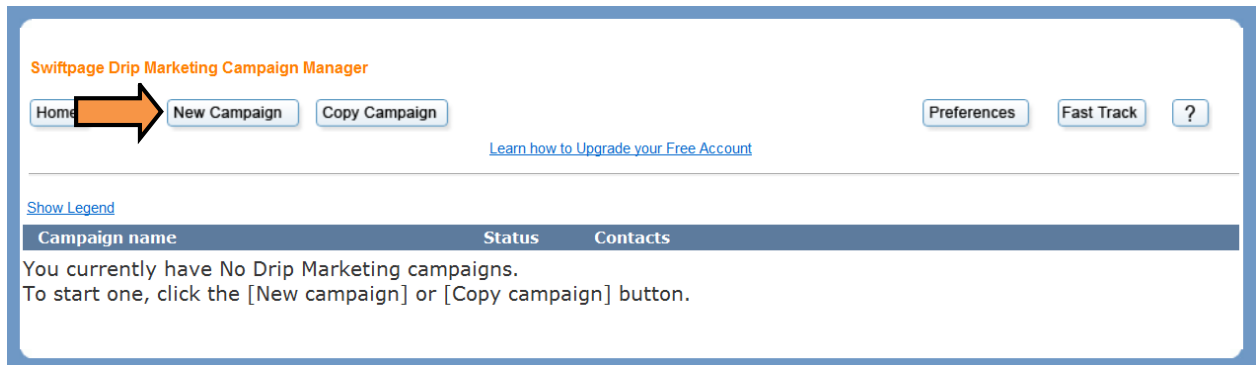

5. Enter a campaign name, select a user to send as, and choose a contact loading source. Select the Duration radio button and choose an ending date. Click Next.

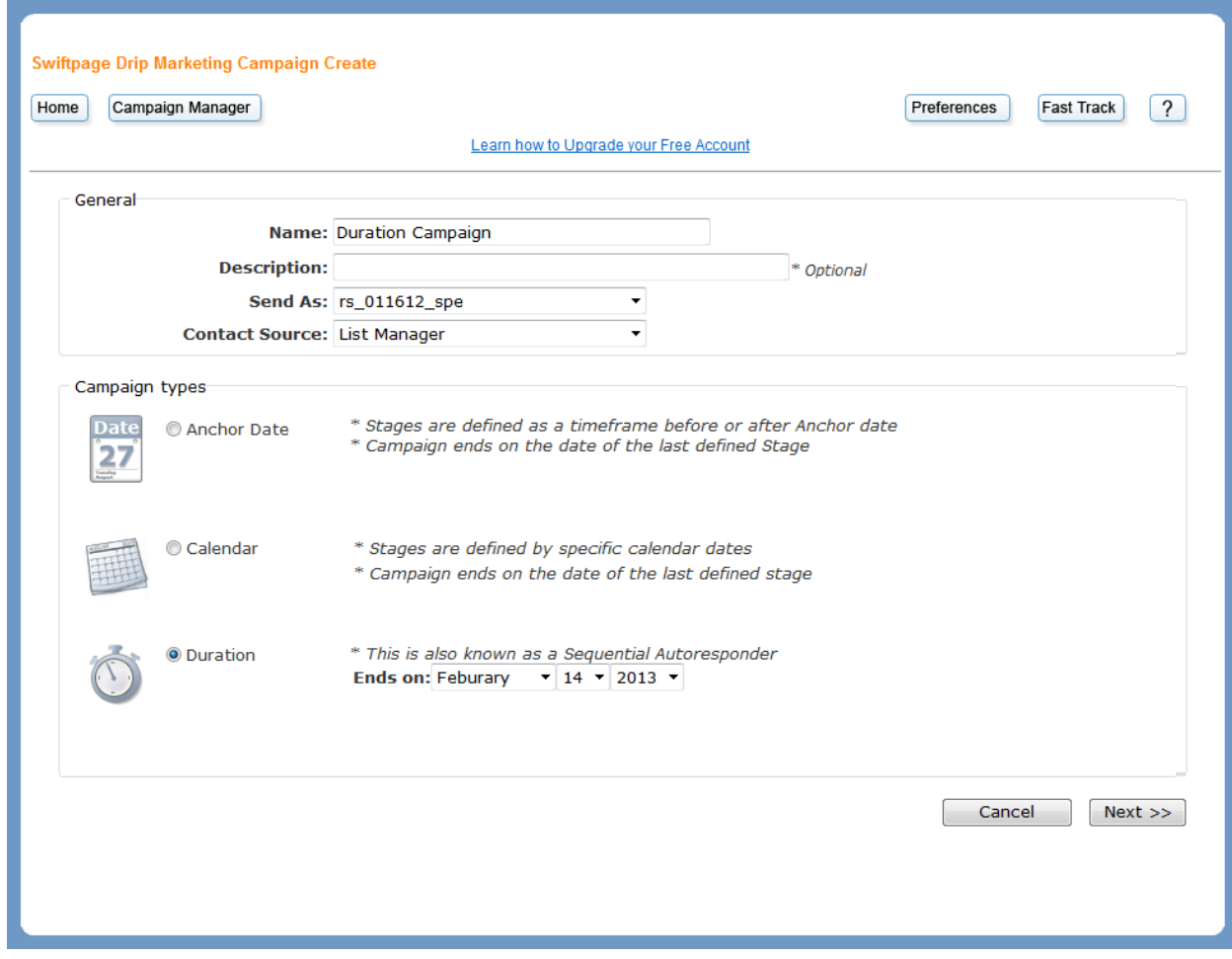

6. The Duration Campaign is now ready for you to start adding stages.